## **How to view recent activity on a student account**

- 1. Go to My Ursuline at<https://my.ursuline.edu/ics>
- 2. Login on the upper right side of the screen.

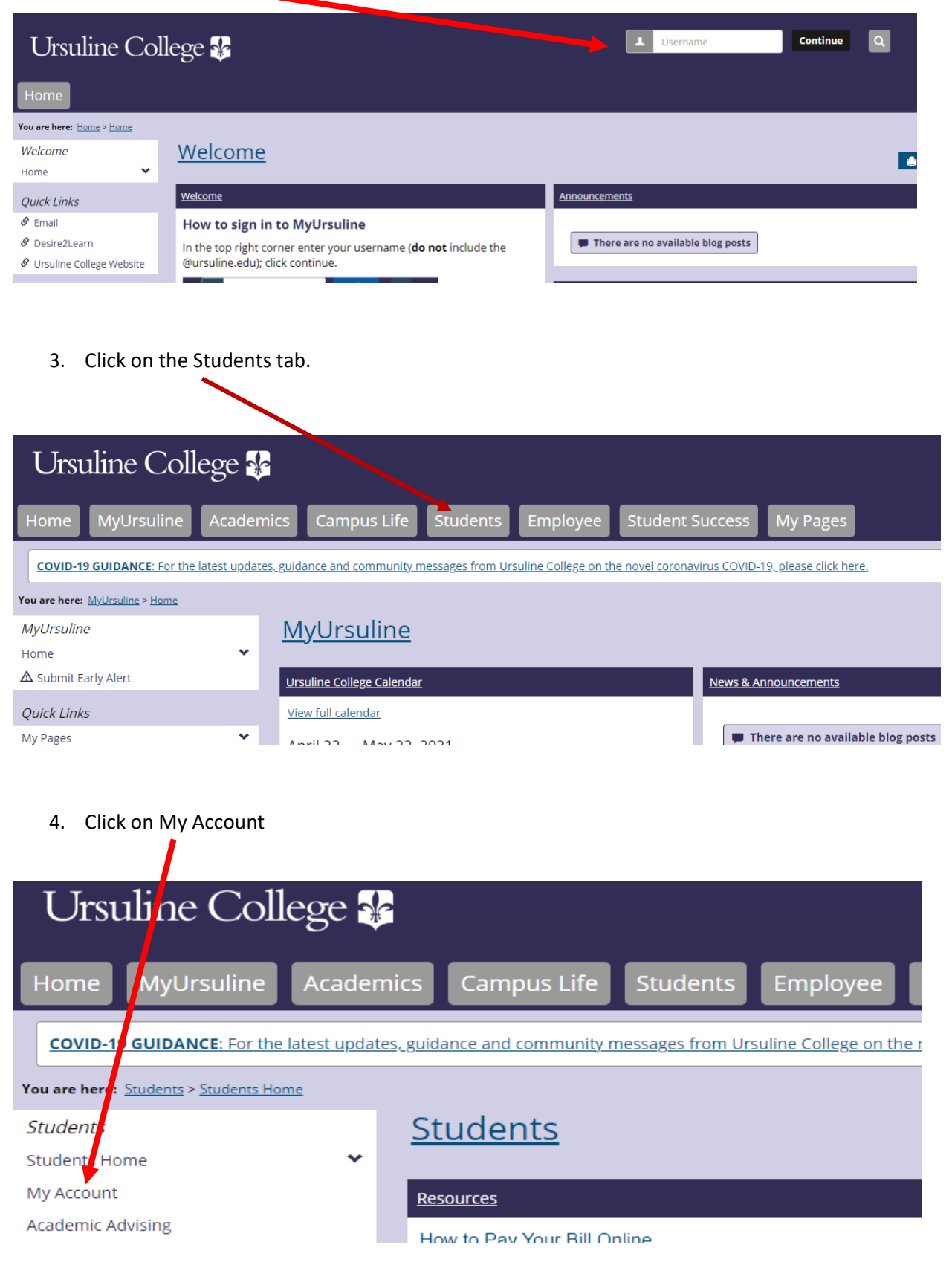

Continue to step 5.

5. Click on the link Go to CashNet to:

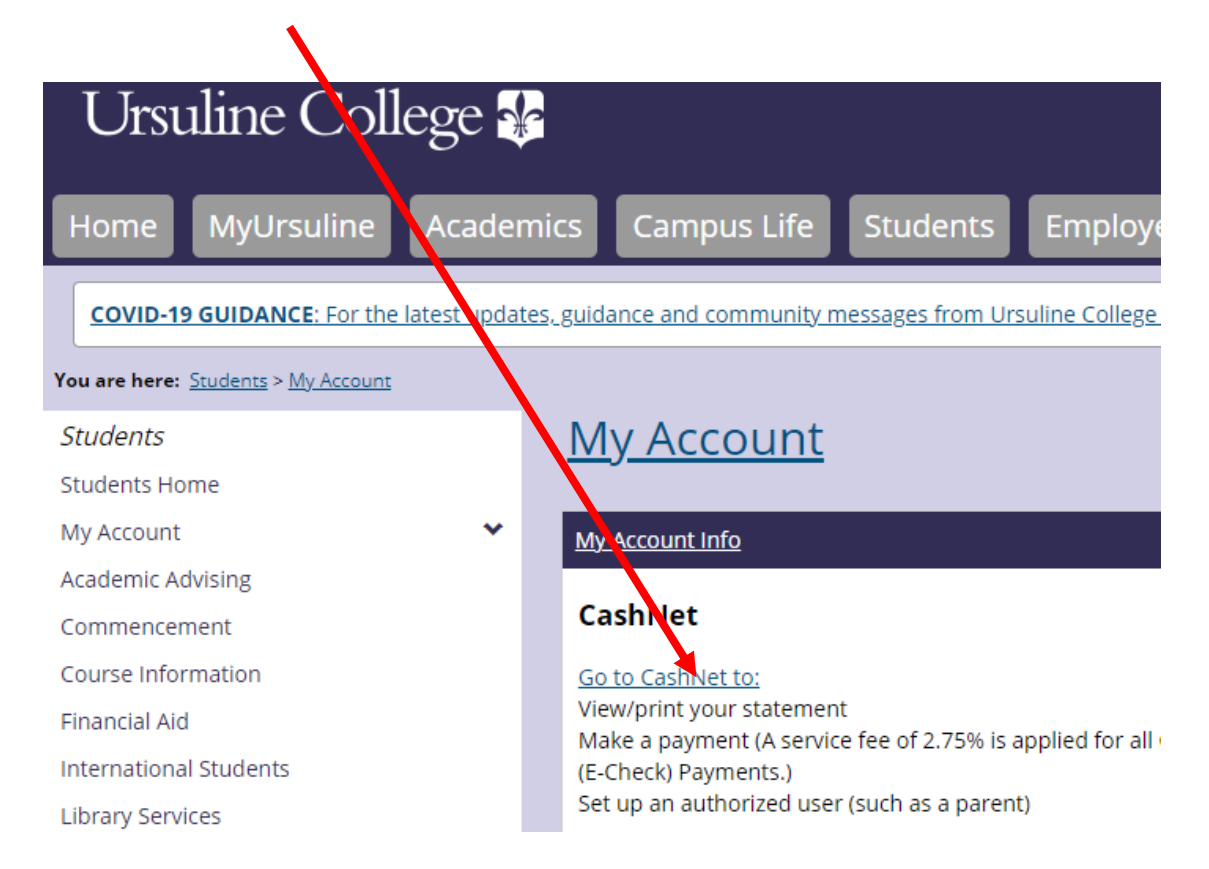

6. The following screen will appear showing whether or not you have a balance. In this case the balance owed on the account is \$30.00. From this screen you can also viewthe last 30 days of activity on your account by clicking on View activity details or you can view past statemetns by clicking on View Statements.

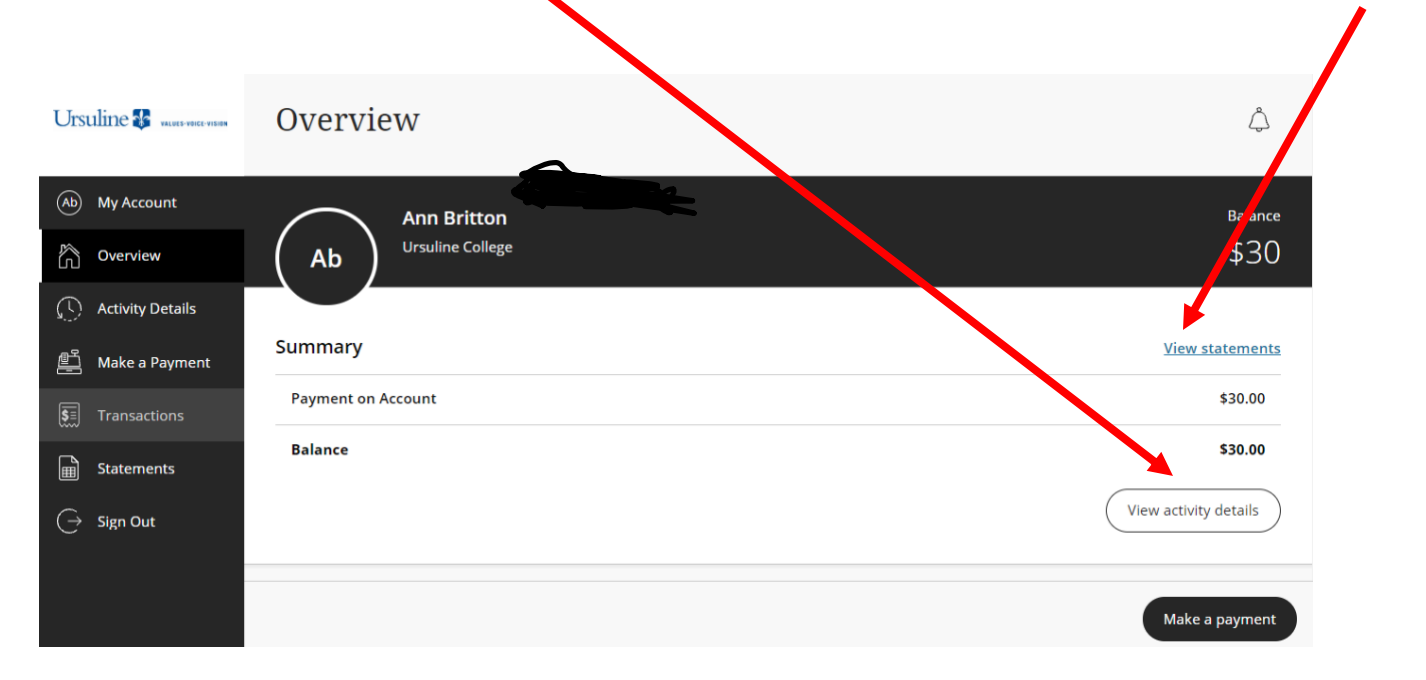

End of instructions.